## **General Data Mapping Zedmed**

| C A T C at e g o ry                         | Clinical System Mapping                                                                                         |
|---------------------------------------------|----------------------------------------------------------------------------------------------------|
| D<br>e<br>m<br>o<br>g<br>r<br>a<br>p<br>hic |                                                                                                    |
| G<br>e<br>n<br>d<br>er                      | Patient Details screen > Gender                                                                                 |
| E<br>th<br>ni<br>ci<br>ty                   | Patient Details screen > Tick box for Aboriginal or TSI                                                         |
| D<br>VA                                     | Patient Details Screen > the Pension Status set to 'Full DVA' or 'Limited DVA' or the Veteran field has a value |
| A<br>ge                                     | Patient Details screen > DOB                                                                                    |
| L<br>a<br>st<br>Vi<br>sit                   | Patient History View > Most recent encounter date                                                               |
| P o st c o d e / S u b urb                  | Patient Details screen > Postcode                                                                               |
| A<br>II<br>e<br>r<br>gy                     | Allergy Screen                                                                                                  |
| Al le rg<br>y R<br>e c or d ed              | An Allergy Item is present                                                                                      |

| N o K n o w n Al le rg ies | The 'No Known Allergies' check box is checked                                    |
|----------------------------|----------------------------------------------------------------------------------|
| N ot hi n g R e c or d ed  | No Allergy Items are present and the 'No Known Allergies' check box is unchecked |
| S<br>m<br>o<br>ki<br>ng    | Patient Details > Smoking tab                                                    |
| D ai ly S m o k er         | Smoker = Smoker is selected and frequency is daily                               |
| Ir re g ul ar S m o k er   | Smoker = Smoker is selected and frequency is not daily                           |
| E x S m o k er             | Smoker = Ex-Smoker is selected                                                   |
| N e v er S m o k ed        | Smoker = Non Smoker is selected                                                  |
| N ot hi n g R e c or d ed  | Smoker = Unknown is selected OR Smoker has nothing selected                      |

| A<br>lc<br>o<br>h                                    | Patient Details > Alcohol tab Frequency > days a week patient usually drinks alcohol |
|------------------------------------------------------|--------------------------------------------------------------------------------------|
| D<br>ri<br>n<br>k<br>er                              | Frequency = any except Never                                                         |
| N<br>o<br>n<br>D<br>ri<br>n<br>k<br>er               | Frequency = Never                                                                    |
| N ot hi n g R e c or d ed                            | Alcohol tab has nothing selected                                                     |
| M<br>e<br>a<br>s<br>u<br>r<br>e<br>m<br>e<br>n<br>ts | Summary View Panel > Measurement tab                                                 |
| B<br>MI                                              | Measurements > Physical > BMI                                                        |
| ВР                                                   | Measurements > Physical > BP Sitting                                                 |
| P<br>h<br>y<br>si<br>c<br>al<br>A<br>ct<br>iv<br>ity | Not Currently Available                                                              |
| S<br>pi                                              | Measurements > Respiratory > FEV1, FVC                                               |
| ro<br>m<br>et<br>ry                                  | Please note that currently only POST results are extracted by CAT4                   |
| (Respiratory)                                        |                                                                                      |
| W<br>ai<br>st                                        | Measurements > Physical > Waist                                                      |

Bi rt h W

ei g ht For the Maternal Health Care report, CAT can extract the birth weight of the child from two sources. One is the child's record, which needs the weight entered and the date backdated to the child's birthday - this will be picked up under the 'Patient Record' report.

For the Mother's Antenatal report the birth weight of the child has to be recorded in the mother's record. On the pregnancy screen under 'Pregnancy Outcoume' is a field of the baby's name and birth weight.

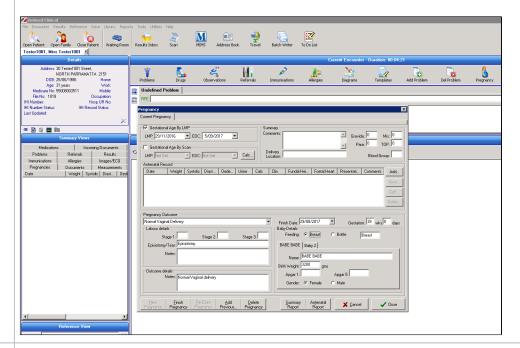

at h ol Summary View Panel > Measurement tab

o gy \*

Measurements > Pathology > ACR (if provided by pathology results

If not provided by the lab CAT4 will calculate the ACR based on microalbumin and urinary creatinine.

CAT4 will look at codes and the following test names Alb/Cre, Alb/Creat, Albumin/Creatinine,

Albumin/Creatinine Ratio, Urinary Albumin/Creatinine Ratio, Urinary Albumin/Creat Ratio,

Microalbumin Ratio

A C R ( M ic ro al b

u m in C re at in in e R at io

| C<br>h<br>ol<br>e<br>st<br>er<br>ol     | Measurements > Pathology > Cholesterol                                                                                                    |
|-----------------------------------------|----------------------------------------------------------------------------------------------------|
| C<br>re<br>at<br>in<br>ine              | Measurements > Pathology > Creatinine                                                                                                    |
| FBG(BSLF)                               | Measurements > Pathology > BSLF                                                                                                    |
| F<br>O<br>BT                            | Pathology HL7 results with LOINC code 2335-8, 27396-1, 14563-1, 14564-9, 14565-6, 12503-9, 12504-7, 27401-9, 27925-7, 27926-5, 57905-2,56490-6,56491-4,29771-3                                                                                                    |
|                                         | or with test names Faecal Occult Blood ,Faecal occult blood screening, Faecal Occult Blood Test, FOB, FOBT, Occult blood – faeces, Stool occult blood test, OCCULT BLOOD, faecal human haemoglobin, Insure FOBT, FOBT1, FOBT2, FOBT3, FOB1, FOB2, FOB3, Faecal Occult Blood1, Faecal Occult Blood2, Faecal Occult Blood3, BOW, IFOBT,  OCCULT BLOOD (OCB-0), OCCULT BLOOD (OCB-1), OCCULT BLOOD (OCB-2), OCB NATIONAL SCREENING, FHB, FAECAL BLOOD, %FOBT%, %OCCULT%, Faecal Immunochemical Test, FAECAL HAEMOGLOBIN |
|                                         | FOBT test orders are extracted with any of the test names above. The % indicates a wild card search which will pick up any test name with FOBT or OCCULT in the name.                                                                                                    |
| H<br>a<br>e<br>m<br>o<br>gl<br>o<br>bin | CAT4 will extract the Hb from HL7 results                                                                                                    |
| H<br>b<br>A<br>1c                       | Measurements > Pathology > HBA1C                                                                                                    |
| H<br>DL                                 | Measurements > Pathology > HDL                                                                                                    |
| I<br>NR                                 | Measurements > Pathology > INRVAL                                                                                                    |
| L<br>DL                                 | Measurements > Pathology > LDL                                                                                                    |
| M ic ro al b u m in                     | Measurements > Pathology > MALB                                                                                                    |

| PapSmear-refertablebelow     |                                                                                                    |
|------------------------------|----------------------------------------------------------------------------------------------------|
| M<br>a<br>m<br>o<br>gr<br>am | Mammogram results are not sent electronically in all states, but if test names are entered manually into the results tab CAT4 will pick up that the test has been done. The following test names are recognised:  Breast Mammogram Screening Bilateral Mammography Ultrasound Breast Bilateral Wesley Breast Clinic Consultation Report Mammogram Mammogram-normal Breast Mammography Mammography - Bilateral Mammography - Bilateral Mammogram Breastscreen NSW Screening Mammogram - BreastScreen Queensland |
| T ri gl y c er id es         | Measurements > Pathology > TRIG                                                                                                    |
| U ri n ar y cr e at in ine   | CAT4 will extract the Urinary Creatinine from HL7 results                                                                                                    |

\* NOTE: Pathology results received in HL7 format will be viewable from the Summary Views panel Measurements tab and will be extracted for CAT4. To enable CAT4 to extract this data it needs to access the Blobs folder. This folder is used by Zedmed to store HL7 based data. The default location is c: \zedmeddata\blobs but this can vary depending on your installation – to verify the location you can check CRS\_App\_Server.ini (which may be in a folder called ZedmedServer) which should have an entry called \*BLOBFilesPath=C:\ZedmedData\Blobs\*

| CAT Category                                                                              | Clinical System Mapping                                                                  |
|-------------------------------------------------------------------------------------------|------------------------------------------------------------------------------------------|
| Pap Smear                                                                                 | Summary View Panel > Measurement tab (female patients only)     Measurements > Pap Smear |
| Recorded A value is recorded in any of Result, Endocervical Cells Present, HPV or Comment |                                                                                          |
| Done Date                                                                                 | Date of most recent entry                                                                |

NOTE: Pap Smear Pathology Test names recognised: results **CCSR** received in HL7 format are not automatically updated to the CERVICAL CONVENTIONAL SMEAR Measurements tab > Pap Smears list. To see the results in that tab the GP must right-click the Pap Smear result listing in the Results Inbox and choose 'Create Pap Smear'. This will create an entry in the Pap list. CAT4 will extract the results regardless if the above action is performed, it will extract the result directly from the HL7 report.

**CERVICAL CYTOLOGY** CERVICAL SMEAR **CERVICAL SMR** CYTOLOGY GYNAECOLOGICAL CYTOLOGY GYNAECOLOGICAL (PAP-0) **GYNAE CYTOLOGY** GYNAECOLOGICAL CYTOLOGY **GYNEA CYTOLOGY** NON SCREENING PAP NON SCREENING SMEAR PAN-O PAP PAP (BALLARAT) PAP (GEELONG) PAP NS PAP SMEAR PAP SMEAR (PAN-0) PAP SMEAR +/- THIN PREP PAP SMEAR OLD PAP SMEARS PAP TEST PAP-0 (PAP SMEAR) PAPFU PAPR PAPR NS THIN PREP ONLY THINP VAG SM **VAGINAL SMR VAULT CYTOLOGY VAULT SMEAR** 

VAULT SMEAR

Practices should check the test names appearing in the results tab and advise PCS if there is a test name that should be added to this list.

2. Completed Recalls

| Recorded             | A recall has been created with text matching any of the following:  • Starts with the string 'pap ' • Contains 'cervical' • Contains 'smear'  Text is case insensitive. |
|----------------------|----------------------------------------------------------------------------------------------------|
| Done Date            | Date recall completed                                                                                                    |
| Pap Smear Ineligible | Hysterectomy     Hysterectomy; abdominal; subtotal     Hysterectomy; abdominal; total     Hysterectomy; vaginal                                                         |

| CAT Category     | Clinical System Mapping                                                                                                    |
|------------------|----------------------------------------------------------------------------------------------------|
| Medication Count | Summary Views > Medications > Current Medications, where Drugs are selected from a coded list.  Refer to the chapter 2.2 for a list of medications mapping to each CAT medication. |